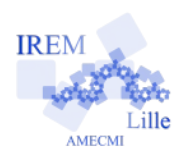

## **On tourne en rond … Fiche élève 6**

**e**

*Auteur : ARSICAUD Loïc*

**But :** Découvrir le logiciel SCRATCH en construisant son premier programme.

 **Première partie :** Un cercle de rayon 100 pixels.

- 1) Ouvrir le fichier « crayon \_de\_base.sb2 ».
- 2) Ce programme trace un point O et c'est à vous de programmer le crayon « Stylo exo » afin qu'un cercle de rayon 100 pixels soit dessiné.
- 3) Cliquer sur le lutin « Stylo exo » et placer les instructions suivantes dans la zone script :

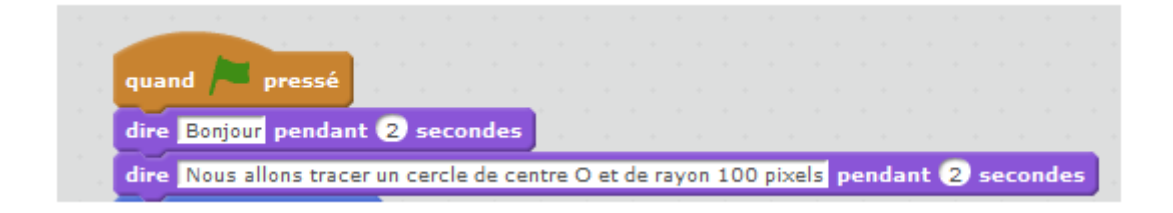

4) Nous allons centrer le cercle à l'écran donc nous allons déplacer le crayon sur l'écran au point de départ du tracé. Pour cela nous allons ajouter au programme :

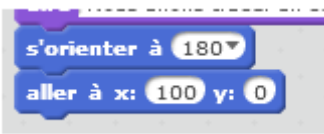

5) Traçons le cercle : recopier et tester le programme ci-dessous.

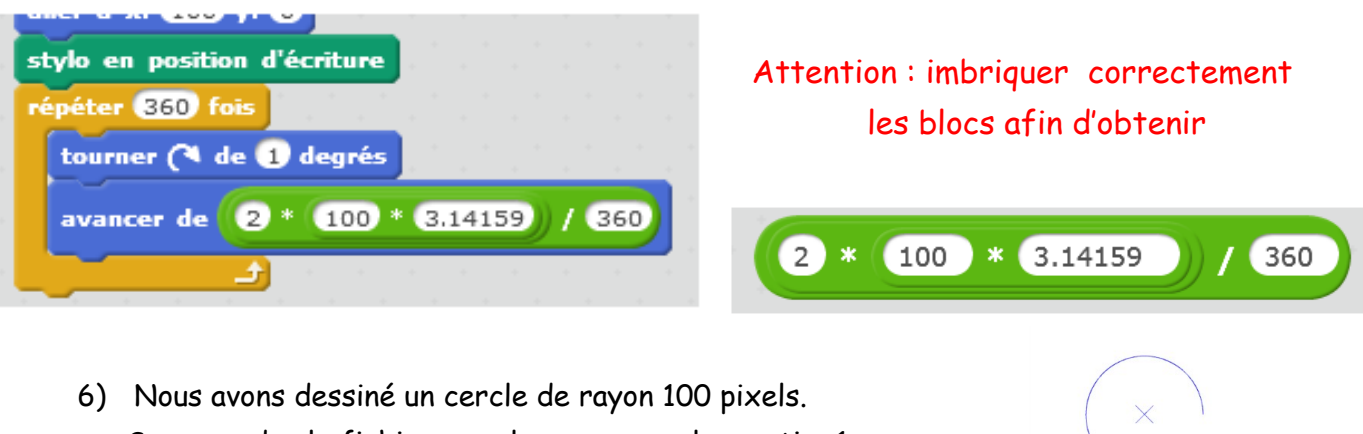

Sauvegarder le fichier sous le nom « cercle\_partie\_1 ».

## **Deuxième partie :** Un cercle de rayon 50 pixels

Voici les programmes qui permettent de tracer un cercle de rayon 30 pixels et un cercle de rayon 70 pixels. Ils vont te servir de modèle.

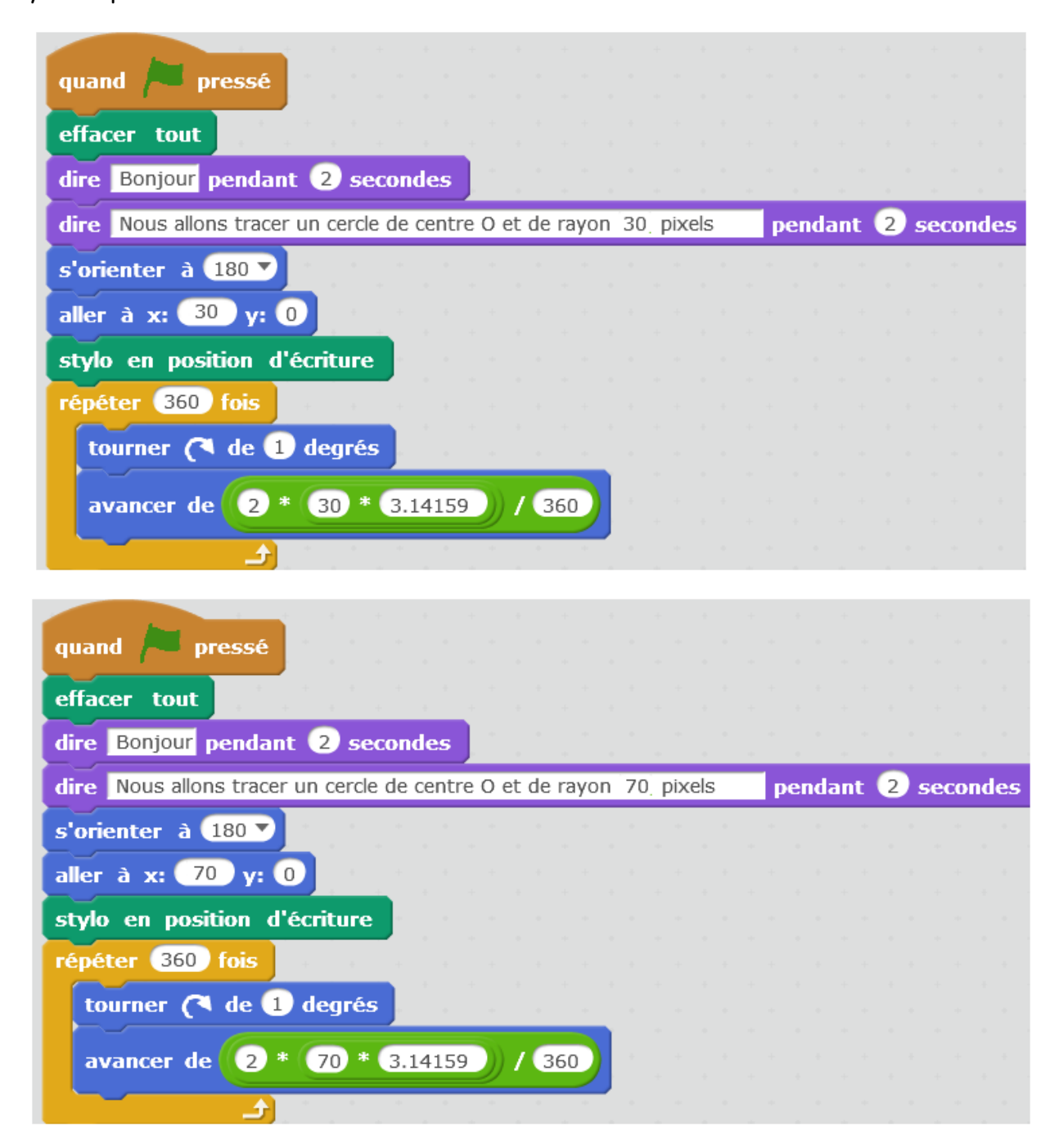

- 1) Ouvrir une nouvelle fois le fichier « crayon de base.sb2 ».
- 2) Construire le programme qui permet de tracer un cercle de rayon 50 pixels.
- 3) Sauvegarder le fichier sous le nom « cercle\_partie\_2 ».

 **Troisième partie :** On demande le rayon …

Nous allons maintenant créer un programme qui demande à l'utilisateur le rayon du cercle et qui ensuite le dessine.

1) Créer une variable que l'on va appeler « rayon ». Cette variable va stocker la valeur du rayon du cercle qui va être dessiné.

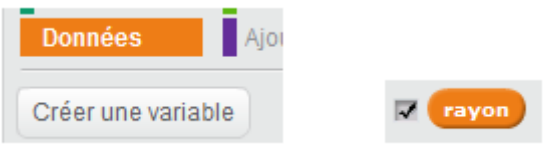

2) En utilisant le bloc ci-dessous et les programmes précédents, construire le programme qui demande le rayon puis dessine le cercle correspondant.

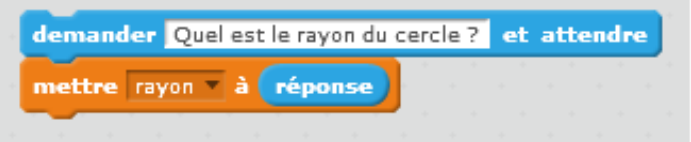

3) Sauvegarder le fichier sous le nom « cercle\_partie\_3 »

 **Quatrième partie :** Une histoire de diamètre …

Un élève a effectué le programme de la partie 3 mais il s'est trompé dans le texte : il a mis diamètre à la place de rayon. Son professeur l'a aidé à modifier son programme.

Il lui a conseillé de créer une variable diamètre et de calculer le rayon à partir de celui-ci.

En ouvrant le fichier « base\_partie\_4.sb2 », recopier et compléter le programme.

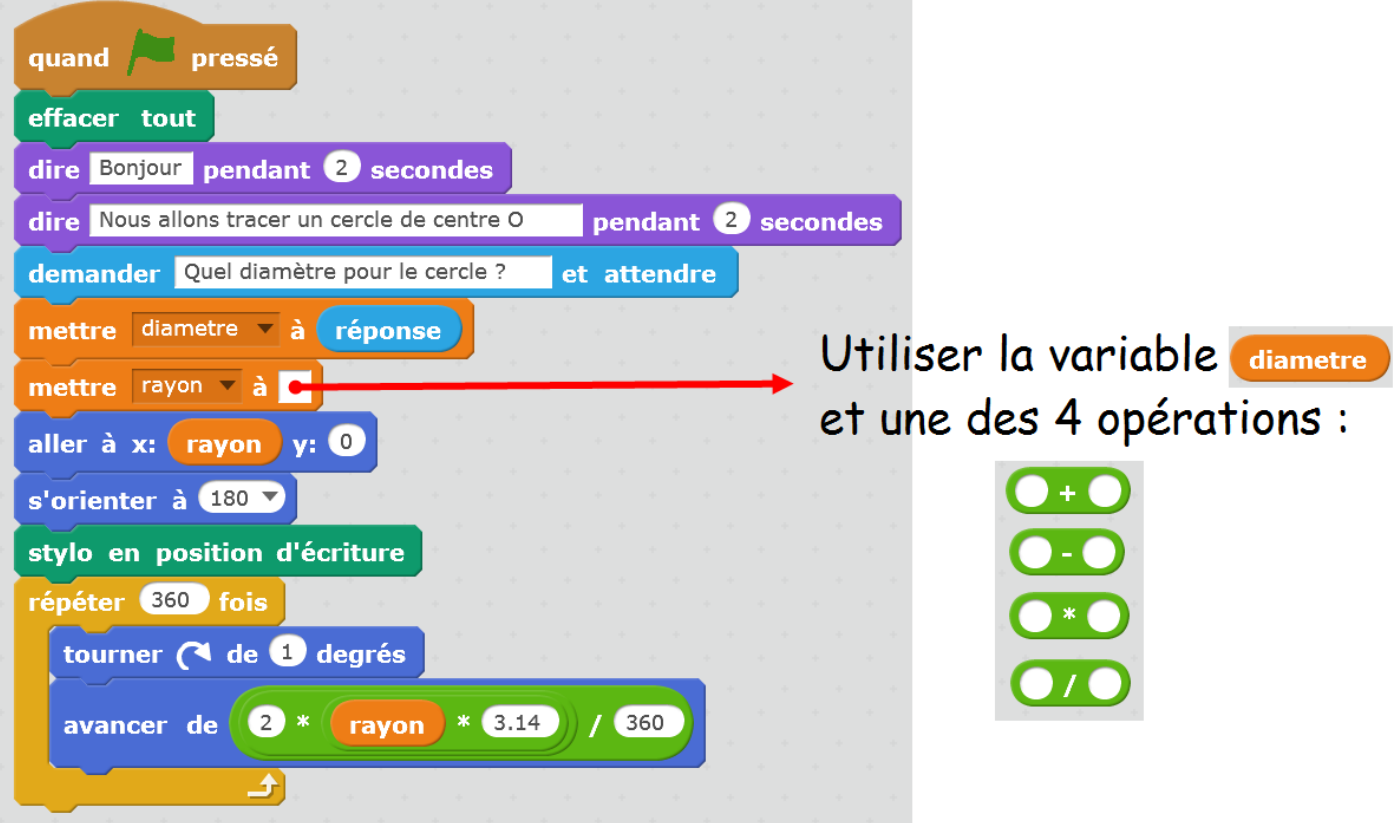